# **ArkeoGIS ‒ mise en commun transfrontalière de données spatialisées pour l'archéologie**

*Loup Bernard*

## **Résumé**

En ligne depuis 2011, dans sa quatrième version depuis 2016, arkeogis.org est SIG multilingue, libre et en ligne. Il permet – après identification – à tous les acteurs professionnels de l'archéologie d'avoir accès à près de 100 000 informations sur des sites, des objets ou des analyses en provenance bases de données, françaises et allemandes et européennes. La zone d'étude n'est pas limitée et couvre de la Préhistoire à nos jours. Utilisable depuis tout type de support connecté sans installation, chaque utilisateur peut travailler dans sa langue grâce à une interface dédiée, et peut aussi contribuer à améliorer l'état des connaissances en créant des requêtes et en les exportant ensuite vers ses logiciels habituels. Tous les contributeurs choisissent la précision des données qu'ils souhaitent diffuser auprès des collègues et chaque base est licenciée et identifiée à l'aide d'un identifiant numérique pérenne (DOI) permettant de retrouver la trace et les données relatives aux bases en suivant les directives européennes. Essentiel lors de la préparation d'opération dans des zones frontières, ArkeoGIS permet de savoir rapidement et facilement l'état de la connaissance autour d'une zone définie et aide ensuite à prendre contact avec les collègues en étant précis dans les demandes d'information. Enfin c'est une aide à la préparation de rapports, d'articles, de synthèses ou de travaux universitaires transfrontalier qui permet également d'avoir accès à des données paléo-environnementales.

#### *ArkeoGIS* ‒ *grenzüberschreitende Daten für die Archäologie*

Seit 2011 online, heutzutage in seiner 4. Version, ist arkeogis.org eine mehrsprachige online free GIS. Alle professionellen Akteure der Archäologie können - nach Identifizierung - fast 100 000 Informationen von Fundstellen, Objekten oder Analysen die von französischen, deutschen und europäischen Datensets stammen zugreifen. Die Forschungsebene ist nicht eingeschränkt und es können Daten von der Urgeschichte bis in der Gegenwart abgerufen werden. Ohne zusätzliche Installation, kann jedes mit dem Internet verbundene Gerät der Benutzer in seiner eigenen Sprache über eine Schnittstelle einfach Abfragen aufbauen, und die Ergebnisse in seine Software importieren. Auf einfache Art und Weise kann der Forschungsstand verbessert werden. Alle Beitragenden suchen aus, was und wie genau Sie die Daten mit den Kollegen teilen möchten. Jedes Datenset wird durch eine Daueradresse (DOI) und eine Lizenz nach EU-Richtlinien beschrieben und archiviert. Besonders empfehlenswert zur Vorbereitung von Ausgrabungen in den Grenzgebieten, hilft ArkeoGIS den Forschungsstand wahr zu nehmen und ermöglicht so eine schnelle Kontaktaufnahme mit den Kollegen, um ihnen spezifischen Fragen zu stellen. Letztendlich ist es von große Hilfe in der Vorbereitung von grenzüberschreitenden Grabungsberichten, Synthesen oder universitären Arbeiten, und gibt auch Zugriff von einigen Umweltdaten.

\*

En ligne depuis 2011, dans sa quatrième version depuis 2016, arkeogis.org est un SIG multilingue, libre et en ligne. Il permet – après identification – à tous les acteurs professionnels de l'archéologie d'avoir accès à des informations sur des sites, des objets ou des analyses en provenance de bases de données, françaises, allemandes et européennes. La zone couverte n'est pas limitée dans l'espace ou le temps. Dans le présent article, j'aimerai mettre l'accent sur l'utilité de ce genre de plateformes pour qui souhaite être à jour de l'état de la recherche dans sa discipline, en présentant des exemples utilisant le projet dans les autres communications autour d'Otzenhausen puis en vallée du Rhin Supérieur afin de

permettre d'ouvrir sur les potentialités transfrontalières mais aussi interdisciplinaires qui s'ouvrent à la communauté des chercheurs. ArkeoGIS est un logiciel multilingue, c'est-à-dire que le site comme les interfaces sont disponibles en plusieurs langues. Ceci permet aux utilisateurs de naviguer dans le logiciel dans leur propre langue, ce qui est important dans la mesure où cela limite les risques d'erreurs de saisie comme de requête. Plus intéressant, cela permet à un utilisateur non germanophone de requêter des bases de données en allemand – et vice-versa bien entendu et de disposer de cartographies et de références de sites et d'objets par-delà les frontières.

En effet, depuis plusieurs décennies désormais, l'activité des chercheurs est sanctionnée par la bibliométrie, la quantité d'articles, de chapitres ou d'ouvrages rédigés. Corollairement, le nombre de publications a augmenté manière exponentielle, rendant quasiment impossible pour un jeune chercheur de circonscrire l'étendue du sujet qui l'intéresse dans le cadre de ses études puis de sa vie professionnelle. Ceci est vrai pour les archéologues, au sein de chacune des spécialités que sont les grandes divisions de la préhistoire, de la protohistoire, du monde classique ou médiéval. C'est également vrai pour les collègues travaillant sur des approches environnementales, pour lesquels l'information a d'une part également été décuplée mais où l'anglais est déjà la *lingua franca* depuis plusieurs années.

De surcroît, le développement et la systématisation de l'archéologie préventive a créé une quantité de données au moins aussi importantes que l'ensemble des informations issues des fouilles programmées. En France comme en Allemagne, ces développements ont eu lieu au cours des dernières décennies. La tutelle de ces travaux dépend généralement des services du Ministère de la Culture (Service Régional de l'Archéologie des Directions Régionales des Affaires Culturelles) en France, ou des Länder allemands.

L'accès à toutes ces données produites n'est pas simple : si les bibliothèques universitaires ou de certaines institutions de recherches restent ouvertes pour l'instant, une grande quantité de connaissances produites est caractérisée comme de la « littérature grise » n'ayant ni fait l'objet de publication en bonne et due forme (sanctionnée par un comité de lecture et une édition papier), ni d'une diffusion/réception suffisante au vu du temps nécessaire à la mise en place de ce genre de travaux. Il peut s'agir de rapport de fouilles préventives ou programmées mais aussi de résultats de groupes de recherches ayant bénéficié un temps de quelques subsides ou encore de données produites dans le cadre de travaux universitaires. Le chercheur souhaitant se rapprocher de l'exhaustivité des données produites autour de son chantier de fouilles devra donc être particulièrement mobile et se déplacer de bibliothèque en service d'archéologie ou en archives publiques ou privées pour tenter d'approcher la documentation dont il a besoin – souvent en pure perte car le paragraphe concernant les fouilles sera trop bref ou ne concernera finalement pas l'étude.

Comment faciliter ce travail ? Comment permettre l'accès à des données publiées partiellement ? Comment permettre un accès multilingue à l'information ? Comment éviter que d'année en année les étudiants soient obligés de re-saisir l'intégralité des coordonnées des sites archéologiques sur lesquels ils travaillent dans un SIG avant de commencer à pouvoir produire une cartographie même provisoire ? Comment enfin bénéficier de l'accès aux données produites par des spécialistes d'autres périodes, d'autres régions ou pays ou d'autres disciplines ?

C'est pour tenter de proposer une réponse efficace à ce type d'interrogations que nous avons développé le projet ArkeoGIS. Utilisable depuis tout type de support connecté sans installation supplémentaire qu'un navigateur à jour, chaque utilisateur peut travailler dans sa langue grâce à une interface dédiée. Il a accès à toutes les bases disponibles et peut aussi contribuer à améliorer l'état des connaissances en implémentant son propre travail. Tous les contributeurs choisissent la précision des données qu'ils souhaitent diffuser auprès des collègues et chaque base est licenciée avec une licence *creative communs* et identifiée à l'aide d'un identifiant numérique pérenne permettant de retrouver la trace et les données relatives aux bases tout en suivant les directives européennes.

Essentiel lors de la préparation d'opérations archéologiques dans des zones frontières, ArkeoGIS permet de prendre rapidement et facilement connaissance de l'état de la recherche autour d'une zone définie et aide ensuite à prendre contact avec les collègues tout en étant précis dans les demandes d'information supplémentaires. Un chercheur ou un étudiant avancé prendra donc rendez-vous dans un service d'archéologie en ayant en amont les numéros d'inventaire des sites dont il souhaite consulter le dossier par exemple.

Dans le présent ouvrage, les jeunes chercheurs publiants de l'Université de Strasbourg profitent et contribuent à ArkeoGIS de différentes manières. L'article de S. Gentner et M. Walter a bénéficié par exemple du travail de recherche de l'équipe 4 de l'UMR AMER et de son Axe 1 : « Enceintes et sites fortifiés du Rhin supérieur (responsables : C. Féliu, J.-J. Schwien) ». C'était également l'un des volets du Master de M. Walter qui a consisté en un état des lieux bibliographique précis de notre connaissance des enceintes non-datées du Nord de l'Alsace (Walter 2016). Ce travail de Master a donné lieu à une liste actualisée avec un géoréférencement précis et de la bibliographie afférente à ces sites. Ce catalogue est depuis en ligne via ArkeoGIS et sert d'outil de travail à tous les chercheurs de l'équipe dorénavant. Il est périodiquement amélioré grâce aux travaux de terrain menés par l'Université de Strasbourg et l'UMR –et toujours par M. Walter dans le cadre de son travail doctoral.

Les prospections menées en 2016 par S. Gentner (Gentner 2016) autour du Schieferberg, en amont de la fouille et qui ont permis d'importantes découvertes dans des chablis ont également été versées dans ArkeoGIS. Cette mise à disposition immédiate de données produites dans le cadre d'une recherche peut servir au Service Archéologique Régional afin d'accélérer l'inventorisation dans Patriarche (la base inventaire nationale) de travaux de recherche parfois déconnectés de la programmation du ministère de la Culture.

D'autres travaux de recherches plus anciens comme les principales thèses en archéologie de ces dernières années sur la région du Rhin Supérieur sont ainsi accessibles. Un index hors connexion est disponible sur

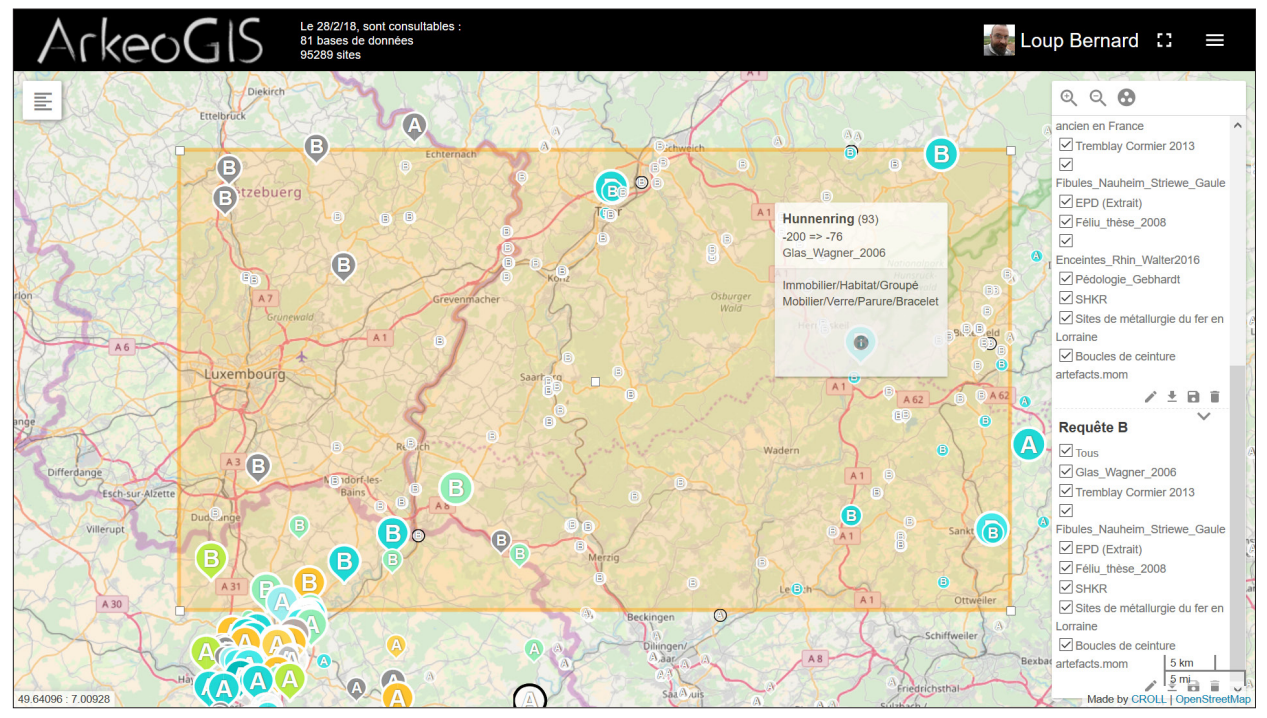

Fig. 1. Requête large effectuée dans ArkeoGIS autour d'Otzenhausen.

le site internet arkeogis.org à la page http://arkeogis. org/manuel/index-bdd/

Les archéologues travaillent naturellement avec les paléo-environnementalistes. En effet, les archives archéologiques sont conservées (ou érodées) dans des sols et l'activité anthropique est depuis le néolithique l'un des moteurs majeur des transformations du paysage. Bien-sûr les difficultés pour connaître dans le détail une littérature – souvent grise également – dans des disciplines qui ne sont pas celles pour lesquelles les archéologues ont été formés sont ici aussi importantes. Ceci explique probablement le nombre relativement faible de travaux impliquant spécialistes de l'environnement et archéologues.

Ici aussi, ArkeoGIS se révèle d'une utilité particulière. Anne Gebhardt, qui a des années d'expertise en pédologie dans la région (Gebhardt 2007 par exemple), a mis en ligne une base permettant à chaque chercheur intéressé par les données qu'elle a synthétisées dans l'article en ligne via l'application (fig. 1). Ceci permet d'immédiatement avoir accès à son travail, de la citer et d'utiliser les données qu'elle a pu produire afin d'affiner les travaux à venir. En effet, l'éventail des disciplines paléo-environnementales est large, et les archéologues ignorent souvent l'existence de ces données. Pour ne prendre qu'un exemple, le projet European Pollen Database (https://www.imbe.fr/ european-pollen-database.html) agrège des milliers d'analyses polliniques sur l'Europe. Les taxons sont consultables en ligne, mais surtout la bibliographie en relation avec chaque étude est disponible. De surcroît, un grand nombre de ces carottes ont pu faire l'objet d'analyses 14C qui sont corrélées à des profondeurs de prélèvement. Le point le plus proche d'Otzenhausen se

situe dans le duché du Luxembourg, à Berdorf Aesbaach et permet donc de disposer de données palynologiques mais aussi d'une datation à 9670+/-290 ans à une profondeur de 5 mètres pour ce prélèvement. Deux références bibliographiques indiquent que des études ont été menées à cet endroit en (Coûteaux 1969 et 1970), travaux dont je n'aurai sans-doute jamais eu connaissance sans la mise en ligne des données.

Les outils permettant la mise en commun ou l'archivage requêtable de données sont assez rares et souvent dédiés à un type spécifique de données. Un certain nombre d'entre eux sont référencés dans la page http://arkeogis.org/manuel/externes/ et permettront au lecteur de découvrir des atlas, des inventaires ou des listes de sites ou d'études en ligne. Les plus utiles pour les archéologues sont les atlas de type Chronocarto www. chronocarto.ens.fr, qui permettent un accès à un état de la recherche sur l'âge du Fer à partir des données des cartes archéologiques de la Gaule, le portail européen ARIADNE, http://portal.ariadne-infrastructure.eu/, sur lequel les fouilles de l'INRAP sont disponibles, Cargos http://cargos.huma-num.fr/geosource/ qui liste des travaux spatialisés ou encore **Artefacts©, Encyclopédie en ligne des petits objets archéologiques** http:// artefacts.mom.fr/fr/home.php. Au final, plus de 100 sites sont renseignés et devraient permettre à tous de trouver de nombreuses informations. Les liens ne sont pas tous effectifs au sein d'ArkeoGIS, mais il est possible d'intégrer tous types de données spatialisées sur le passé sur la plateforme. Parmi les outils répondant à une requête large autour d'Otzenhausen, de Luxembourg à Trèves, on retrouve la European Pollen Databank déjà évoquée ainsi qu'une importante base pour l'âge du Fer, la SHKR « **Siedlungshierarchien und kulturelle Räume »** 

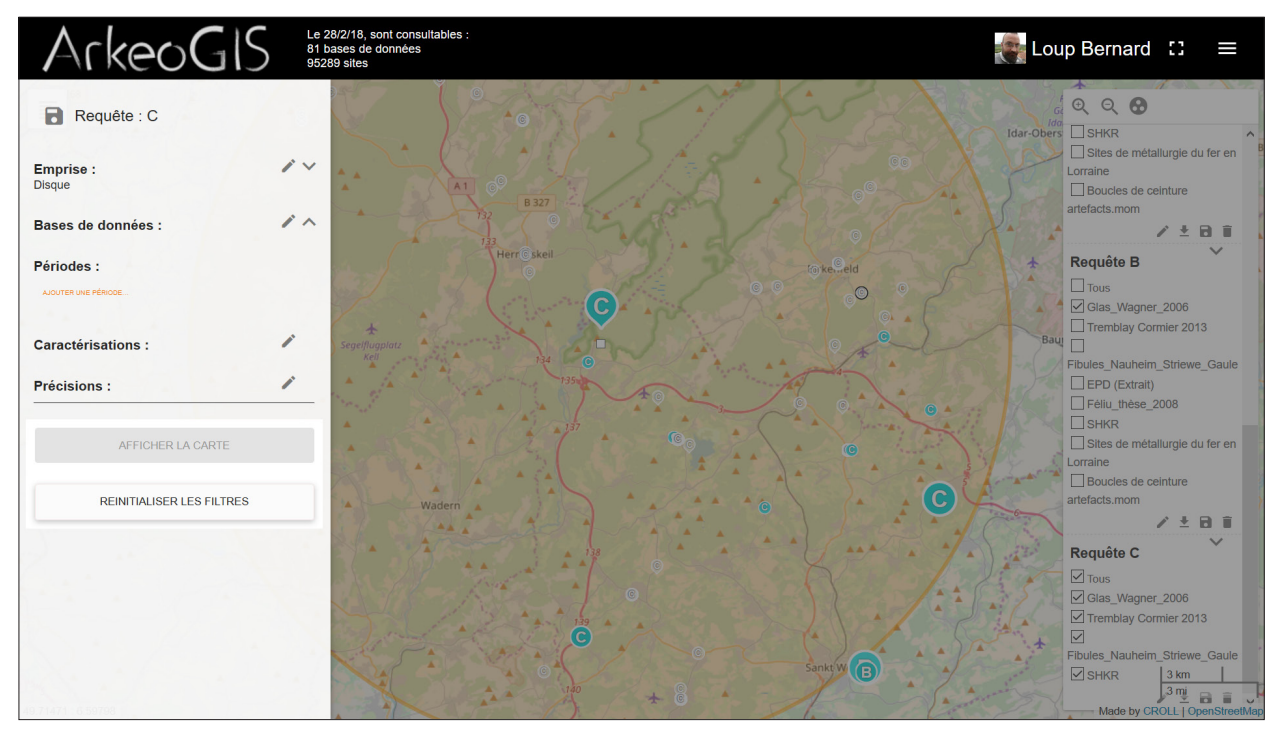

Fig. 2. Requête de l'information disponible dans ArkeoGIS dans un rayon de 20 km autour d'Otzenhausen.

développée par O. Nakoinz et disponible sur les serveurs de l'Université de Kiel. http://www.shkr.ufg.uni-kiel.de/. ArkeoGIS n'est pas limité dans le temps ni dans l'espace. Une deuxième requête plus précise dans un rayon de 20 km autour d'Otzenhausen (figure 2) fait apparaître 256 lignes d'informations, en provenance des thèses de C. Féliu en 2008 ou de L. Tremblay-Cormier 2013, de l'incorporation du catalogue des fibules de K. Striewe et du verre de H. Wagner (respectivement : Féliu 2008 ; Tremblay-Cormier 2013 ; Striewe 1996 ; Wagner 2006). En effet, les docteurs en archéologie ont trouvé une plateforme permettant à leur catalogue de perdurer audelà de l'intérêt du seul texte qu'il a servi à produire. Les étudiants et chercheurs suivant peuvent donc bénéficier directement de ce travail. Quant aux catalogues (Striewe, Wagner etc.) ils ont été incorporés par différents chercheurs ou étudiants au fur-et-à-mesure des besoins de leurs recherches. Une fois encore, ce travail bénéficie ensuite à tous et permet d'accroître la portée de ces travaux.

Avant de préciser quelques éléments techniques et de décrire comment les bases et leurs auteurs sont cités, j'aimerai préciser que l'exemple d'Otzenhausen a été pris pour produire des cartes lisibles et insister sur le potentiel de l'outil. En effet, comme tous les autres outils numériques mentionnés, ArkeoGIS n'est renseigné que partiellement. Si l'inventaire archéologique des départements 67 et 68 (Patriarche) a ainsi pu être partagé aux chercheurs, son équivalent du pays de Bade (AdaB) n'a pas encore été réimplémenté dans la dernière version d'ArkeoGIS, les inventaires cantonaux Suisses ou Palatins ne sont pas encore disponibles, pas davantage que les départements français Lorrains, la Sarre ou la Rhénanie-Palatinat ou le duché de Luxembourg.

Prenons comme exemple un chercheur souhaitant utiliser ArkeoGIS dans le cadre d'une étude sur l'âge du Fer dans le Rhin Supérieur. Il utilisera d'abord l'outil afin d'estimer le nombre de sites disponibles dans l'aire concernée. Par défaut, dans le menu à gauche de l'écran, le bouton « afficher la carte » affichera tous les points de toutes les bases disponibles sur la portion de carte affichée par l'utilisateur (figure 3). En centrant la carte sur le Rhin supérieur qui est une zone particulièrement bien renseignée, plus de 25 000 points sont affichés. Dans le menu à droite, une liste des bases qui ont livré au moins un point sont signalées, l'utilisateur peut choisir de désélectionner une ou plusieurs bases du résultat ; ce qui modifie la carte au fur-et-à-mesure.

Afin de permettre l'affichage en ligne d'un si grand nombre d'informations, les sites sont regroupés en des points de différentes couleurs. La couleur correspond au nombre de sites dans le point (au plus le nombre est important, au plus la couleur sera chaude). En zoomant, les points se multiplient, permettant d'identifier des zones bien renseignées. Le nombre affiché sur chaque point correspond au nombre de lignes d'informations, en cliquant sur le point on obtient un polygone qui correspond à l'emprise de ces différents points. Seuls les points isolés apparaîtront avec la lettre du nom de la requête : A pour la première, puis B, C etc.. Attention, certains points peuvent contenir plusieurs lignes d'informations.

Ces cartographies exploratoires sont généralement illisibles et ne prêtent pas à interprétation. Leur rôle est de vérifier la densité de données disponibles sur la zone. Ayant constaté la présence d'un grand nombre de points, le chercheur pourra donc réduire l'emprise de

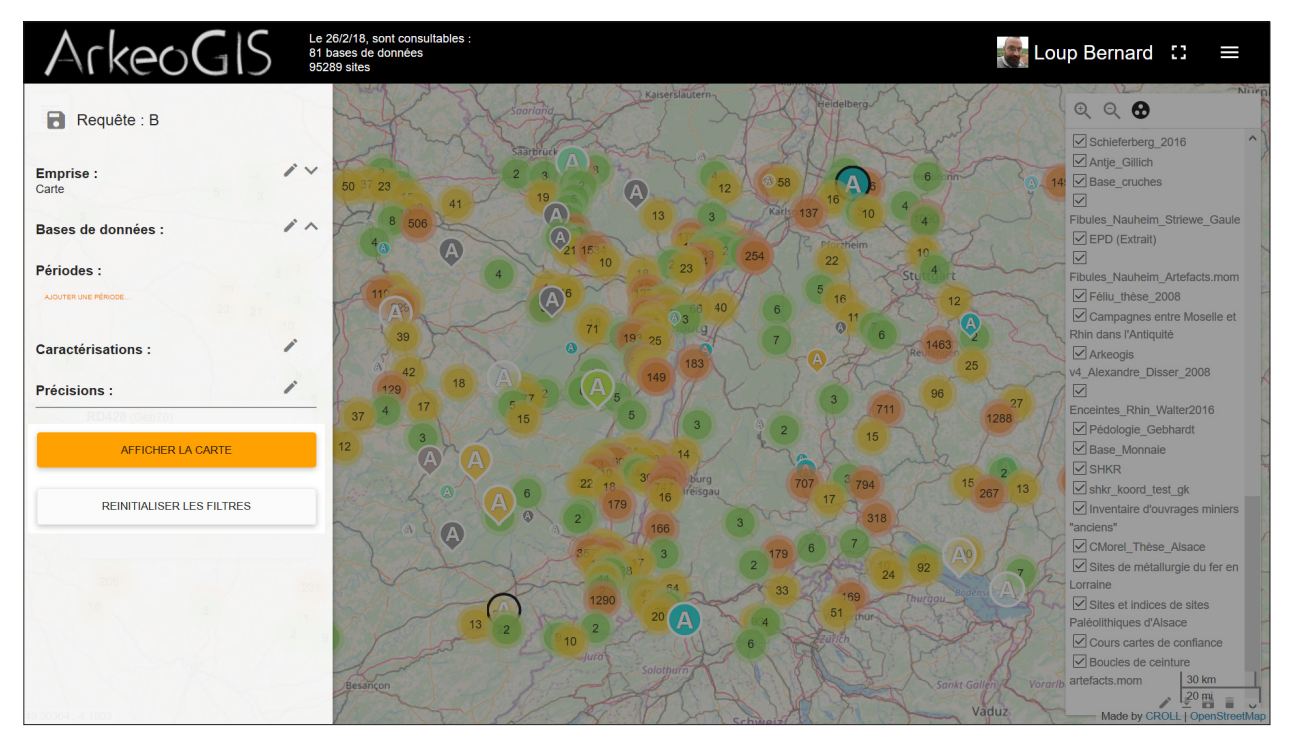

Fig. 3. ensemble des points sur la zone d'étude, regroupés par l'application. Le chiffre sur le chaque rond correspond au nombre de sites décrits sur la zone

la requête –la question que l'on pose– à une zone plus restreinte dans le temps ou dans l'espace.

Réduire la carte se fait à l'aide de la fonction zoom, les utilisateurs peuvent aussi dessiner des formes géométriques sur la carte. Pour cet exemple, j'ai déterminé un rectangle englobant une partie du Rhin supérieur, sur une zone centrée autour du Rhin, de Freiburg im Breisgau au Sud jusqu'à Strasbourg vers le Nord. J'ai ensuite ajouté un filtre de période qui m'a permis de ne prendre en compte que les sites de l'âge du fer. Le système chronologique est défini par l'utilisateur parmi les différents systèmes existants dans ArkeoGIS. Chaque communauté d'utilisateurs (http:// arkeogis.org/manuel/communaute-dutilisateurs/) peut définir une ou plusieurs chronologies pour la zone qu'elle étudie. Dans le cas présent la chronologie utilisée permet aux spécialistes de l'âge du Fer de travailler en chronologie relative (Hallstatt / La Tène). Le choix du système chronologique impacte aussi la couleur des points, la période la plus récente du site déterminera la couleur du point sur la carte. Dans le présent exemple, bleu-vert pour un site de l'âge du Fer, le point sera jaune si un niveau mérovingien existe sur le site. Toutes les chronologies reposent sur des datations absolues, il est ainsi possible de préciser une date à l'intérieur d'une sous-période si l'information existe. Les points dont les bornes ne sont pas celles des périodes apparaîtront en blanc. Cela indique soit qu'ils sont mieux datés que la période –par une dendrochronologie par exemple-, soit qu'ils ont été renseignés dans un autre système chronologique.

Le résultat de cette requête limitée à l'âge du Fer dans le Rhin Supérieur produit toujours trop de points

pour être lisible. Pour afficher le détail des points, l'utilisateur utilisera le bouton situé en haut à droite du menu de droite listant les bases ayant répondu à la requête, à côté des loupes permettant de régler le niveau de zoom. Les points ainsi affichés portent tous la lettre correspondant à la requête. Leur taille est indexée sur l'état de la recherche : au plus le point est gros, au plus le site a fait l'objet de fouilles. La couleur correspond à la période la plus récente comme je l'ai déjà évoqué, les points gris sont indéterminés, il peut s'agit par exemple d'enceintes ou de tertres reconnus en photo aérienne ou en prospection mais n'ayant pas fait l'objet de fouilles.

Cette première carte (figure 4), si elle est affichable –à l'inverse de la carte précédente de tous les sites disponibles-, ne permet pas de distinguer autre chose que l'état de la documentation dans une zone. Un utilisateur averti verra immédiatement qu'en rive droite les données sont moins systématiques qu'en rive gauche, cela correspond en effet à l'absence de la base inventaire allemande pour l'instant. Dans les deux régions, certaines zones sont très densément renseignées, ceci transparaît dans le nombre et la taille (correspondant à l'état de la recherche) des points. Différentes causes expliquent ces surreprésentations : la proximité d'une université par exemple, avec de nombreuses thèses sur la région du Kaiserstuhl, les tracés linéaires comme la LGV (le train rapide Paris/Strasbourg), mais aussi des réalités archéologiques comme des nécropoles tumulaires ou des zones de montagne moins étudiées et probablement aussi moins peuplées.

Une fois ces requêtes exploratoires sur la quantité des données et les biais qu'elles peuvent présenter,

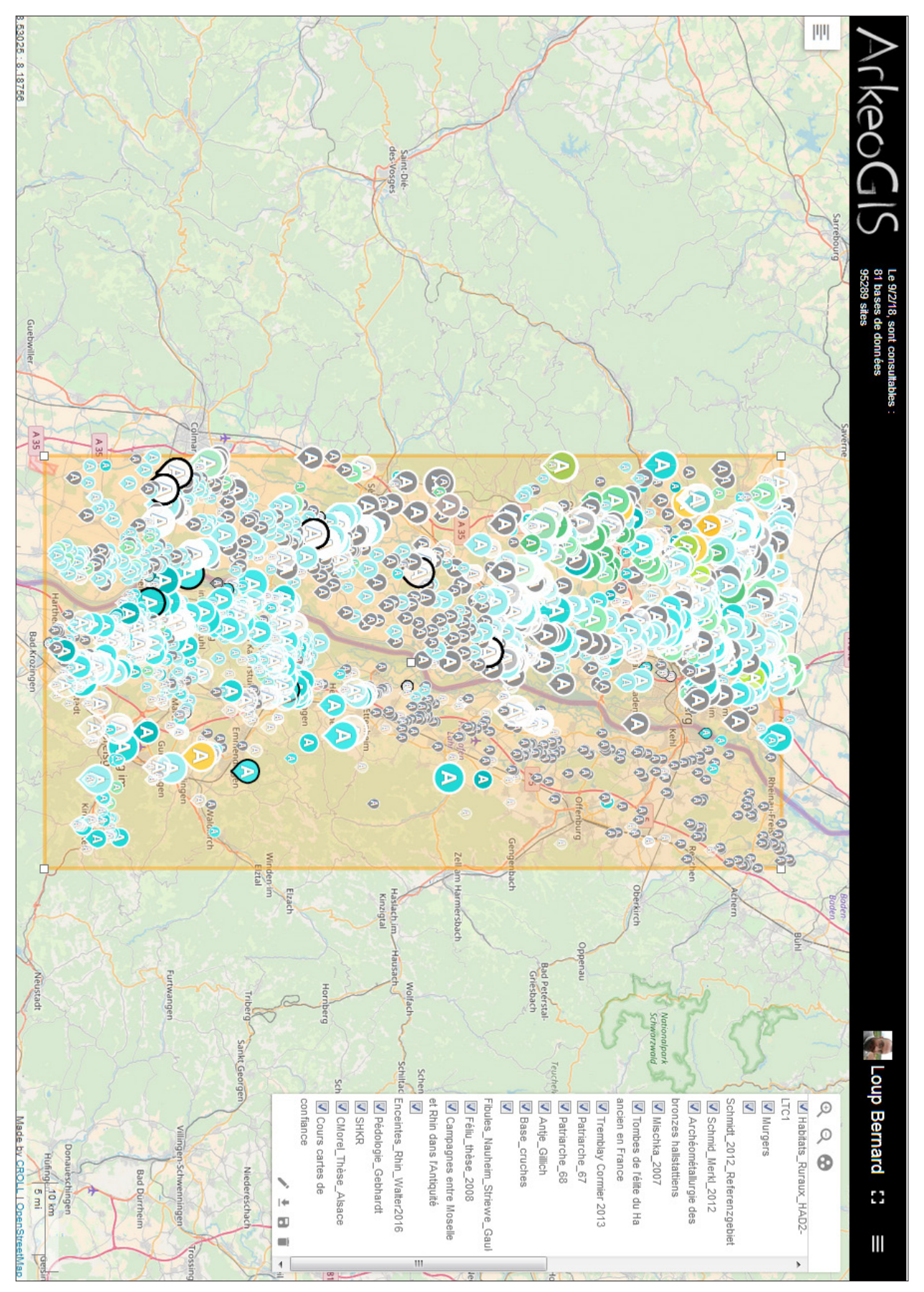

Fig. 4. restriction de la recherche aux seuls sites de l'âge du Fer dans un rectangle défini grâce à l'application. Ce type de cartographies est surtout intéressant pour l'état de la recherche

ArkeoGIS permet d'explorer les données disponibles à l'aide d'une interface dédiée, créée par les utilisateurs et modifiable en cas de besoin. Les données sont organisées en grandes catégories : immobilier correspondant aux structures, mobilier pour les artefacts, paysage pour les analyses et les données environnementales. De nouvelles catégories sont prévues afin de pouvoir par exemple prendre en compte les données textuelles et épigraphiques.

Reprenons l'exemple de notre recherche sur l'âge du Fer, je peux choisir au sein de ma requête sur l'âge du Fer les enceintes, à l'aide de l'interface correspondant. Cette interface est construite sur le principe « parent/ enfant », c'est-à-dire que si certains sites ont été très bien caractérisés (avec la présence de fossés, de murs, de talus), d'autres –en particulier pour les sites qui n'auront pas fait l'objet de fouilles seront logiquement moins bien caractérisés. C'est à l'utilisateur de choisir le niveau d'information qu'il désire, évidemment, un niveau de précision accru entraîne une diminution des résultats. La description des bases répondant cette nouvelle requête (http://arkeogis.org/manuel/indexbdd) permet de reconnaître un travail d'équipe de recherche et plusieurs catalogues de thèse : les données seront donc ici d'une très bonne qualité.

Au clic sur n'importe quel point, la fiche d'informations correspondante s'affiche. Toutes les données correspondant à l'arborescences de l'information d'ArkeoGIS sont alors listées, celles qui étaient dans un format différent sont concaténées (compilées automatiquement dans un tableur) et renvoyées dans le champ remarques. Je dispose ainsi des coordonnées (transformées en WGS84), de l'état de la recherche, de la précision du point et de la datation du site. Si la base est en langue allemande à l'origine, le détail de ces informations n'est pas traduit, mais en tant qu'utilisateur c'est la première fois que je me rends compte que je suis en train de travailler avec de la littérature dans une autre langue. Les entrées bibliographiques et les renvois vers les catalogues permettent généralement de trouver l'information rapidement. La personne ayant saisi la base au format ArkeoGIS est également mentionnée dans la fiche.

En tant que spécialiste des habitats, j'ai plus de difficultés à trouver les informations en relations avec les mobiliers, les sépultures ou les dépôts. Si je souhaitais par exemple lister les épées de l'âge du Fer connues sur ma zone d'études –qu'elles proviennent de dépôts ou de sépultures-, cela me demanderait un important travail de recherche bibliographique. Grâce à ArkeoGIS, je peux très rapidement obtenir des entrées sur l'emplacement et les auteurs ayant traité du sujet. Toujours à l'aide de l'interface, il me suffit de choisir « mobilier/armement », ce qui me permet d'obtenir la carte (fig. 5), qui explore les catalogues de C. Féliu 2008; C. Morel , thèse en cours; D. Mischka 2007 ; C. Schmid-Merkl 2012 ; L. Tremblay-Cormier 2013 ; Tremblay-Cormier et al. 2017 et permet de disposer d'une entrée bibliographique pour chacune.

Je peux à tout moment choisir d'exporter une requête au format texte (.csv), afin de la réutiliser dans d'autres logiciels de mon choix : tableur (Excel…), base de données (Access, Filemaker…), SIG (QGIS, ARCGIS…), outil statistique (SAS, PAST…) ou de graphes (TULIP…). Le format est directement interopérable, c'est-à-dire qu'une fois l'encodage précisé, le logiciel pourra retravailler directement les données extraites. L'encodage correspond à la manière dont l'ordinateur reconnaît les caractères spéciaux (circonflexes, umlaut…), ce sont les problèmes d'encodage qui expliquent la majorité des difficultés rencontrées lors de l'échange de fichiers (d'Apple vers PC, d'illustrator vers Word etc…). Dans ArkeoGIS, l'encodage utilisé est l'UTF8, avec des points-virgule comme séparateurs. Un petit tutoriel (https://www.nakala.fr/data/11280/ bafc9eb0) aidera les néophytes à jongler avec ces contraintes.

Pour conclure, j'aimerai revenir sur le fonctionnement d'ArkeoGIS. Il est en effet important de comprendre comment nos outils ont été créés, afin de les utiliser le plus efficacement possible et d'en comprendre aussi les limites. Après avoir donc exploré les possibilités de l'outil à petite et moyenne échelle, considérons le projet dans sa globalité. Actuellement, la 4<sup>e</sup> version du logiciel bénéficie d'un site internet accessible à tous, http:// arkeogis.org/ sur lequel sont disponibles le manuel de l'utilisateur, les communications et actualités, de nombreux liens ainsi que la démarche à suivre pour déposer des données. Le site dispose également d'un inventaire des bases dont des extraits ont été mutualisés dans ArkeoGIS. Pour accéder à l'intégralité des près de 100000 lignes d'information en provenance de plus de 70 sources différentes l'utilisateur doit demander un accès via l'interface http://arkeogis.org/demande-dacces/ . En effet, bien que visant à une libre mise en commun des données archéologiques et géographiques, ArkeoGIS met à disposition des données sensibles qui pourraient conduire à un pillage de gisements archéologiques. C'est pourquoi l'accès à l'outil est réservé aux professionnels de l'archéologie (établissements de recherche, services régionaux ou nationaux, opérateurs de l'archéologie préventive, chercheurs etc. ont un accès de droit). Les étudiants avancés en master ou en thèse n'auront accès qu'après que leur tuteur ait confirmé que cela convient à leur problématique.

Une fois le compte créé, chaque utilisateur définit un projet dont il peut déterminer les limites (chronologiques ou spatiales), son système chronologique, les bases qu'il souhaite voir apparaître et les fonds de carte qu'il entend utiliser afin d'afficher le résultat de ces requêtes. Une fois ces choix – facilement modifiables – effectués, l'utilisateur a accès à une interface cartographique qui l'aidera à trier dans l'information disponible. C'est la possibilité pour chacun d'utiliser un Système d'Information Géographique (SIG), sans nécessiter pour autant de formation très spécifique. Toutes les fonctions des SIG dédiés ne sont pas disponibles, mais l'export des

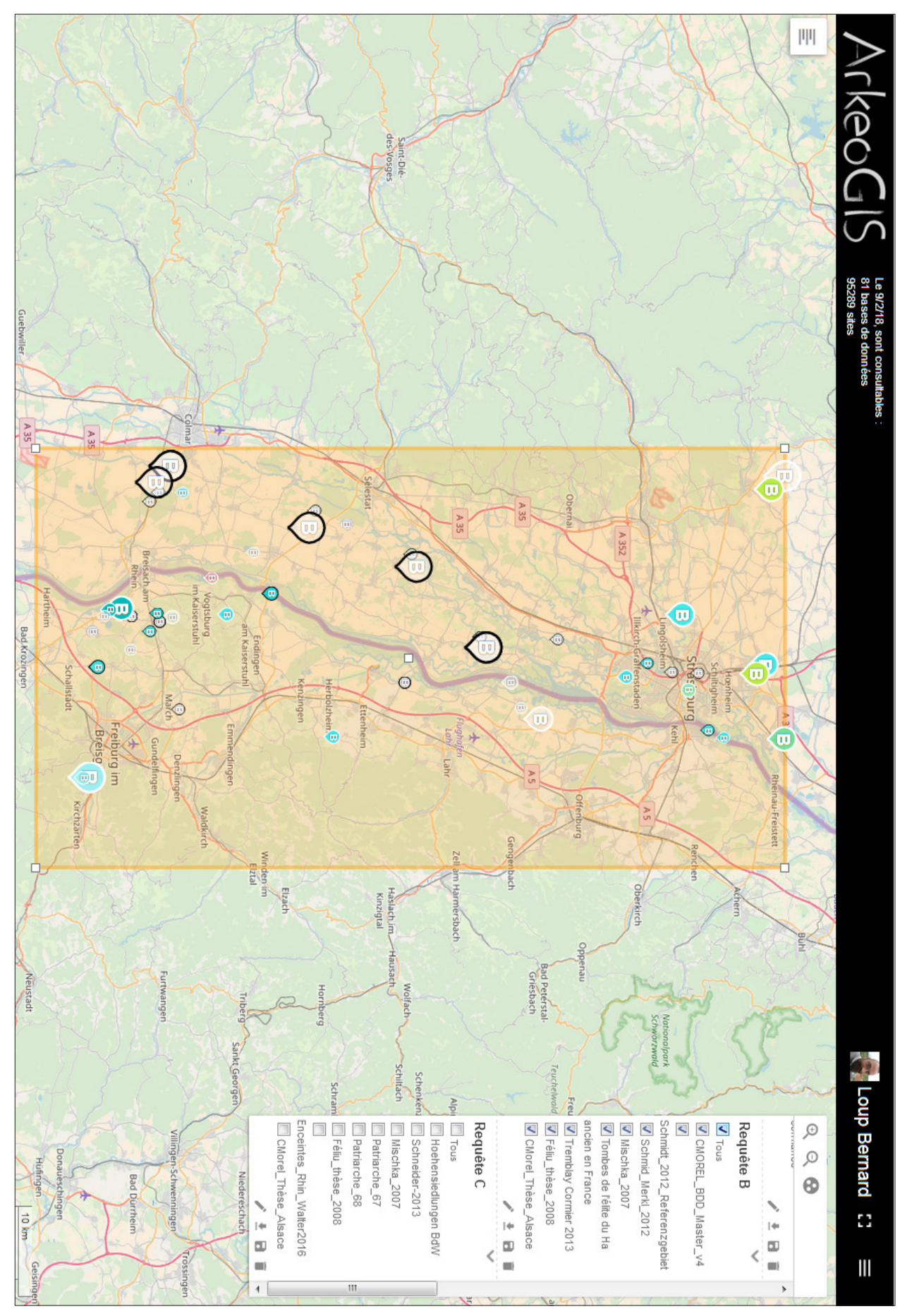

Fig. 5. ensemble des armes de l'âge du Fer décrits dans ArkeoGIS sur la zone sélectionnée.

points permet de rapatrier rapidement les données vers ce type de logiciel au besoin.

La requête se construit sur une emprise (toute la carte ou une zone restreinte), sur une ou toutes les bases disponibles. ArkeoGIS repose désormais sur un système de chronologie absolue, mais l'utilisateur peut choisir voire créer son propre système relatif. La chronologie pour l'Europe continentale par exemple permet de retrouver une périodisation Néolithique/ âge du Bronze/âge du Fer etc. Chaque période est ensuite redivisée jusqu'à 4 sous-périodes, par exemple La Tène D2a correspond à une fourchette -75:-51, alors que l'âge du Fer s'étend de -800 à -26. Ces conventions de date permettent une meilleure interaction avec les environnementalistes, dans la mesure où leurs datations sont généralement en datation absolues.

La période la plus récente de l'occupation d'un site détermine sa couleur selon la chronologie choisie, la taille du point est indexée sur l'état des connaissances – les plus gros points correspondent aux fouilles, les plus petits à des mentions dans les inventaires. Si le site est précisément localisé, il est représenté par une icône avec une excroissance vers le bas, les informations placées en centroïde – c'est-à-dire sur le centre théorique de la commune- sont représentés par des cercles.

En l'absence de caractérisation spécifiée, la requête affichera tous les sites disponibles sur l'emprise sélectionnée, en fonction de la fourchette chronologique choisie. L'utilisateur peut évidemment préciser sa demande. L'ontologie d'ArkeoGIS fonctionne sur 4 niveaux d'information correspondant respectivement aux structures, aux mobiliers, aux productions et au paysage. Chacune de ces catégories est subdivisée en sous-niveaux pouvant aller jusqu'à quatre niveaux de profondeur.

Ceci permet de faire le tri dans l'importante quantité de données disponibles afin de trouver des réponses précises à des questions, en fonction toujours de la qualité de l'import des bases dans ArkeoGIS.

En effet, les données disponibles dans ArkeoGIS sont mises en commun à l'aide d'un fichier unique : il s'agit d'un simple tableur au format fixe qui permet aux utilisateurs ou aux personnels dédiés d'implémenter de nouvelles couches d'information dans le logiciel. Le détail de ce fichier et les champs obligatoires sont décrits sur le site arkeogis.org à la page http://arkeogis.org/manuel/ importation/, au même endroit se trouvent un fichier vierge et un fichier décrivant le type d'informations attendues. Pour ne pas entrer ici dans un descriptif trop fastidieux, champ par champ, je préciserai juste que le minimum d'informations nécessaires pour importer des données est une information spatiale, une information chronologique et au moins une caractérisation et une référence bibliographique.

Un comité de pilotage a été mis en place afin de prendre les décisions techniques et de définir les modalités d'accès au site et l'évaluation des bases, différentes communautés d'utilisateurs peuvent ensuite faire remonter des éléments plus spécifiques à chaque

zone/période d'étude, concernant par exemple de nouvelles caractérisations ou de nouvelles chronologies. Le détail de ces instances peut être trouvé sur le site aux adresses suivantes : http://arkeogis.org/manuel/ comite-de-pilotage/ et http://arkeogis.org/manuel/ communaute-dutilisateurs/

En somme, il est possible d'importer tout ou partie d'une étude selon qu'on souhaite la partager intégralement ou simplement en signaler l'existence. Les différentes personnes et structures impliquées dans le projet sont mentionnées dans les métadonnées qui répondent aux normes européennes (INSPIRE). Chaque base peut ensuite être dotée d'un permalien (uri), fourni par notre hébergeur, la Très Grande Infrastructure de Recherche HUMA-NUM du CNRS, qui garantit aussi la pérennité des données stockées.

En guise de conclusion et en espérant que l'Académie Européenne d'Otzenhausen puisse être à moyen terme un des moteurs d'une communauté d'utilisateurs transfrontaliers, je rappellerai donc qu'ArkeoGIS est une aide à la préparation de rapports, d'articles, de synthèses ou de travaux universitaires transfrontaliers qui permet également d'avoir accès à des données paléo-environnementales et se révèle un outil puissant et simple d'utilisation dans les zones documentées.

## **Bibliographie**

- Bernard et al. 2014 = L. Bernard / D. Ertlen / D. Schwartz, ArkeoGIS, Merging geographical and archaeological datas online. In: F. Giligny / F. Djindjian / L. Costa / P. Moscati /S. Robert (Hrsg.), Concepts, methods and tools. Proceedings of the 42nd Annual Conference on Computer Applications and Quantitative Methods in Archaeology (Oxford 2015) 401-406.
- Coûteaux 1969 = M. Coûteaux, Recherches palynologiques en Gaume, au Pays d'Arlon, en Ardenne méridionale (Luxembourg belge) et au Gutland (Grand-Duché de Luxembourg). Acta Geographica Lovaniensia 8, 1969, 193.
- Coûteaux 1970 =M. Coûteaux, Etude palynologique des dépots quaternaires de la vallée de la Sûre à Echternach et à Berdorf et de la Moselle à Mertert. Institut Grand-Ducal de Luxembourg, Section des Sciences naturelles, physiques et mathématiques, extrait des archives, 34, 297-336.
- Féliu 2008 = C. Féliu. Leuques et Médiomatriques à La Tène moyenne et finale. Thèse d'Histoire, Université de Strasbourg (Strasbourg 2008).
- Gebhardt 2007 = A. Gebhardt, Impact of charcoal making activities on a soil profile : the micromorphological point of view. ArchéoSciences - Revue d'Archéométrie 31, 127- 137.
- Gentner 2016 = S. Gentner, M. Walter, L'éperon barré du Schieferberg à Oberhaslach (67), Prospection inventaire et microtopographie, Rapport d'opération (Strasbourg 2016).
- Mischka 2007 = D. Mischka, Methodische Aspekte zur Rekonstruktion prähistorischer Besiedlungsmuster. Landschaftsgenese vom Ende des Neolithikums bis zur Eisenzeit im Gebiet des südlichen Oberrheins. Freiburger Archäologische Studien 5 (Rahden/Westf. 2007).
- Schmid-Merkl 2012 = C. Schmid-Merkl, Der Oberrhein, Archäologie einer metallzeitlichen Flusslandschaft. Disseration Universität Regensburg (Regensburg 2012).
- Striewe 1996 = K. Striewe, Studien zur Nauheimer Fibel und ähnlichen Formen der Spätlatènezeit. Internationale Archäologie 29 (Espelkamp 1996).
- Tremblay-Cormier 2013 = L. Tremblay-Cormier, Identités culturelles et échanges entre Rhin et Rhône du X<sup>e</sup> au Ve siècle avant notre ère. Collection Art, Archéologie & Patrimoine (Dijon 2013).
- Tremblay-Cormier et al. 2017 = L. Tremblay Cormier / B. Mille, Étude archéométallurgique de parures hallstattiennes en alliage cuivreux du Rhin supérieur. Bulletin de la Société Préhistorique Française 2016, 113 (4), 785-808.
- Wagner 2006 = H. Wagner, Glasschmuck der Mittel- und Spätlatènezeit am Oberrhein und den angrenzenden Gebieten. Ausgrabungen und Forschungen 1 (Remshalden 2006).
- Walter 2016 = M. Walter, Les sites de hauteur du massif vosgien. Actualisation des données et modalités d'implantation (Néolithique récent – X<sup>e</sup> siècle), Archimède [En ligne] 3, 2016, 20-36.

# **Adresse de l'auteur**

Dr. Loup Bernard Maître de Conférences Directeur de l'Institut des Antiquités nationales UFR des Sciences Historiques CNRS UMR 7044 ArcHiMedE

MISHA - Maison Interuniversitaire des Sciences de l'Homme Alsace 5 allée du général Rouvillois F- 67000 Strasbourg loup.bernard@unistra.fr www.arkeogis.org